## Nano-Nuke Manual

The Control Button is used to toggle between different screens on each device and is also to turn the device ON and OFF.

- **Short press (up to 2 Sec)** : toggling between screens (tap the button)
- **Long press (2 9 Sec)** : Turns detector ON and OFF (hold the button for at least two seconds, then release)

## Turning ON/OFF

To change power state, hold the button for at least two seconds, **then release** (Long press). Note that turning device off the total Counts/Dose will be reset. You should see these screen when turning ON/OFF (after you release the button)

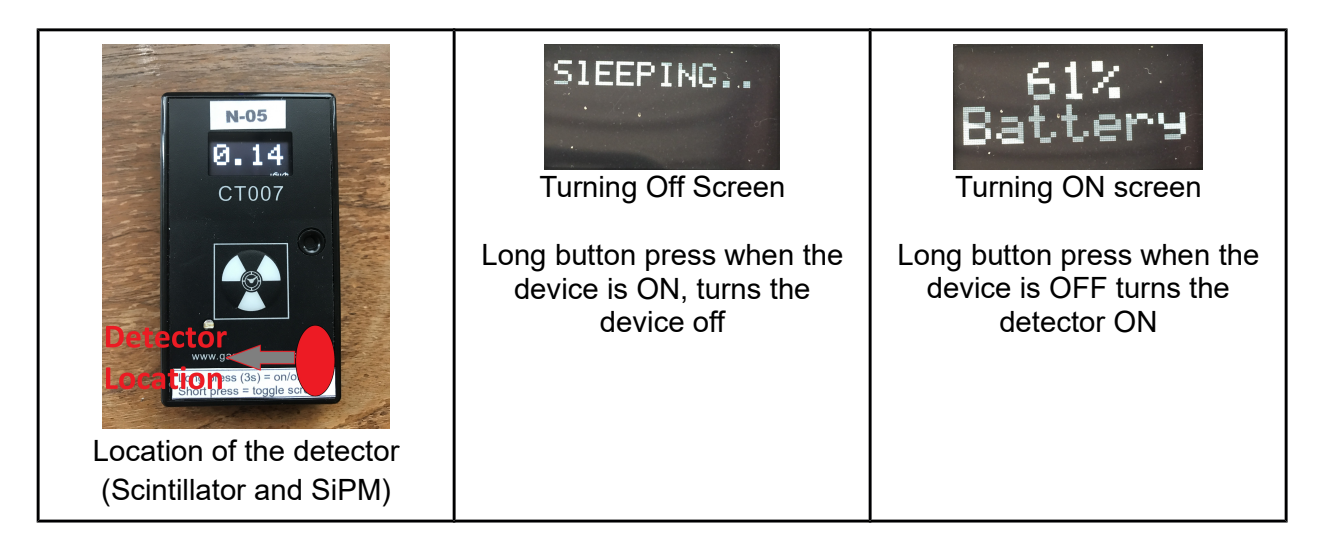

## Information Display

Tap the button (short press) to cycle through information displays. Note that the 5th screen is screen off and nothing is displaying but the device is ON and the bluetooth is advertising and can be connected to the GammaGuard app on your phone.

Note that If the total counts on the second line of screen #2 exceeds 100000 C, the unit automatically change to be KC (Kilo Counts). the maximum number it can display is [2,000,000 KC] , IF you see 2,000,000 KC , it means it has been maxed out, and need to be reset by turning the device OFF and ON by long pressing the button.

Display screens on Nano-Nuke:

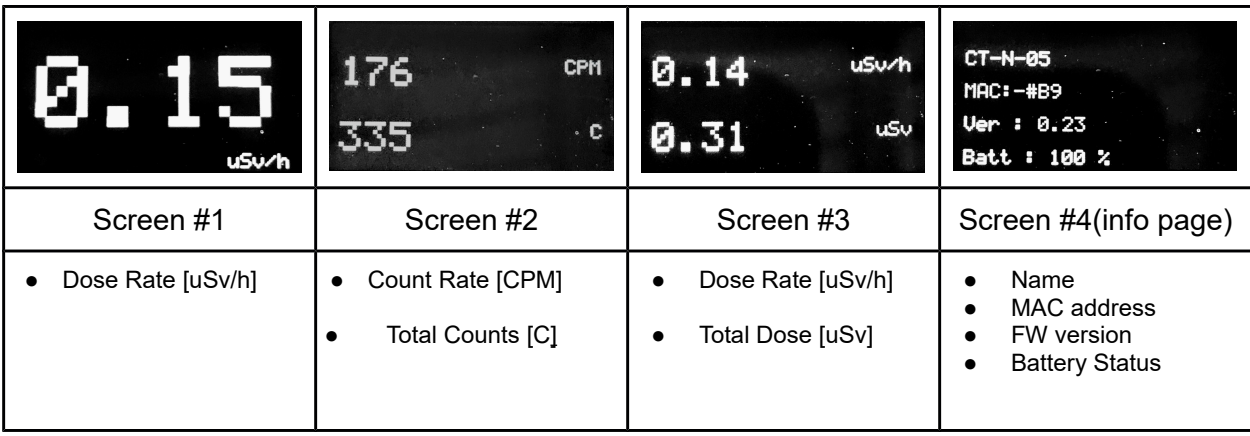

## Connect to GammaGuard App

- Download the GammaGuard app from google play or apple store (find the links below)
- Open the app and go to the external detector
- Make sure your Nano-Nuke (detector) is ON
- Find your detector name from the list (eg. CT-N-03)
- Connect to your detector (when you connect, your local display on the detector will be turned off to save energy and you still can turn it back ON by toggling the button

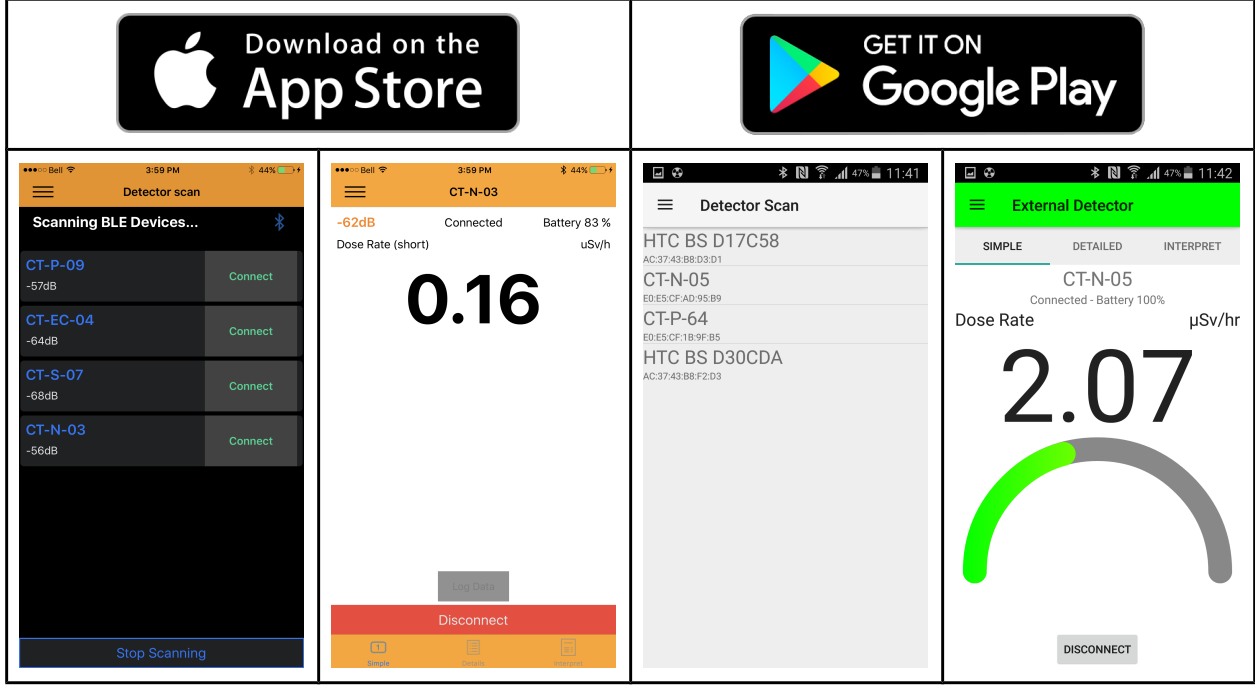